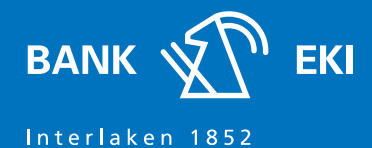

# Umstellen auf neues Loginverfahren Airlock2FA

# **Was ist Airlock2FA**

Die zwei-Faktor-Authentifizierung von Airlock2FA bietet Ihnen ein sicheres Loginverfahren an. Airlock2FA wird sowohl für das Login ins E-Banking als auch für die Freigabe von Zahlungen verwendet.

### **Für die Verwendung von Airlock2FA benötigen Sie**

Smartphone oder Tablet mit installierter Airlock2FA App oder ein Hardtoken, welches bei der Bank EKI kostenpflichtig bezogen werden kann und einen Computer mit Internetzugang sowie Ihr E-Banking-Passwort.

# **Umstellung auf Airlock2FA**

1. Installieren und starten Sie die kostenlose Airlock2FA auf Ihrem Smartphone (via App Store oder Google Play kostenlos erhältlich) oder nutzen Sie das Hardtoken.

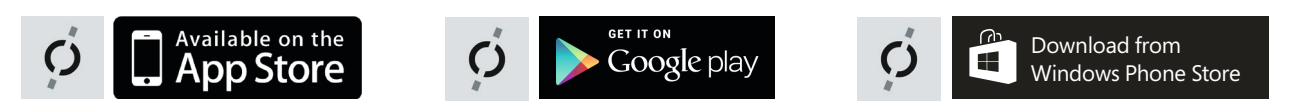

- 2. Rufen Sie via www.bankeki.ch die E-Banking-Seite auf und loggen Sie sich mit Vertragsnummer und Ihrem Passwort ein.
- 3. Sie werden aufgefordet auf das Loginverfahren Airlock2FA zu wechseln.

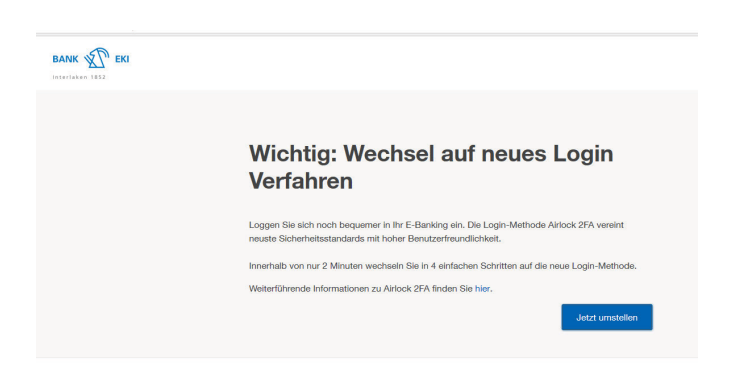

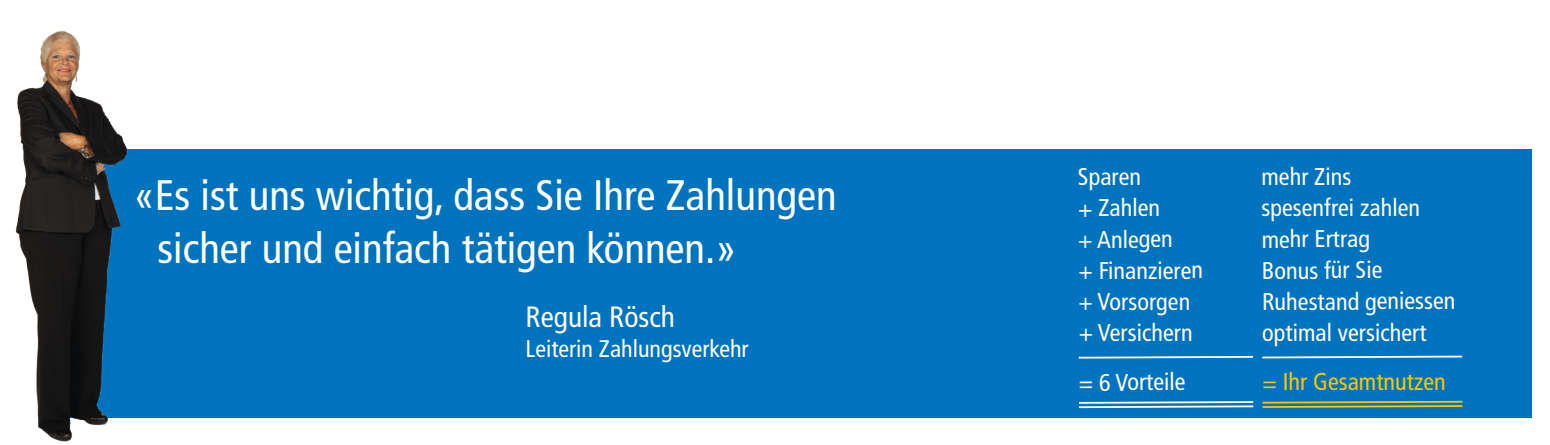

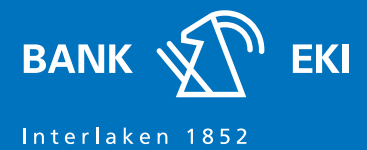

4. Um den Aktivierungsvorgang abzuschliessen, wird Ihnen ein Mosaik auf dem Bildschirm angezeigt. Scannen Sie dieses mit Ihrer App und übertragen Sie den angezeigten Sicherheitscode in die Login-Maske (Login mit Passcode) oder bestätigen Sie die Pushmeldung auf Ihrem Smartphone (One-Touch).

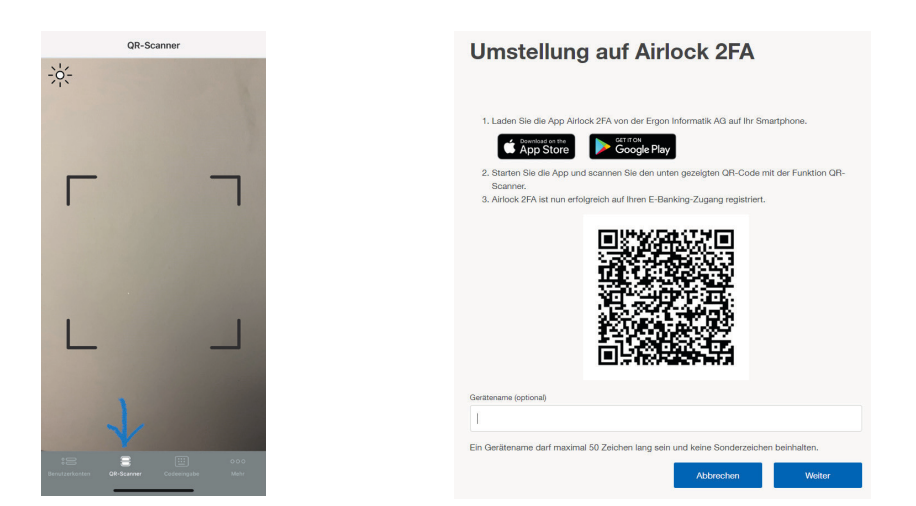

5. Gratulation! Sie haben die Aktivierung abgeschlossen und nutzen nun das E-Banking der Bank EKI Genossenschaft mit dem neuen Loginverfahren Airlock2FA.

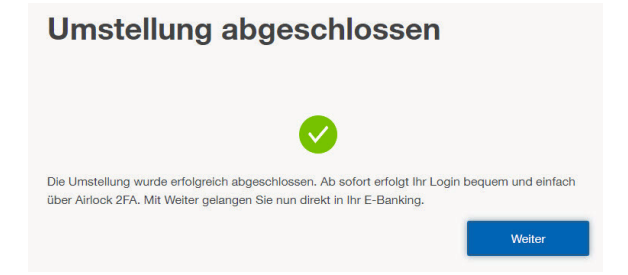

#### BANK EKI Genossenschaft

Rosenstrasse 1 3800 Interlaken

T 033 826 17 71 F 033 826 17 79

info@bankeki.ch www.bankeki.ch Geschäftsstellen Grindelwald

T 033 853 29 70

Lauterbrunnen T 033 855 36 55

Wilderswil T 033 823 10 70